### **WebEx Resources and Training**

This link is your one stop shop to getting started with WebEx. It includes how to schedule a meeting, start or join a meeting, set audio and video preferences, share your screen, host a meeting, and much more. They even have advice for working from home and setting up your home office.

https://www.webex.com/business-continuity/business-continuity-end-user.html

# **Get Started with Webex Meetings**

Webex Meetings brings your team together, face-to-face - with video conferencing, high quality audio, messaging and screen sharing on any device.

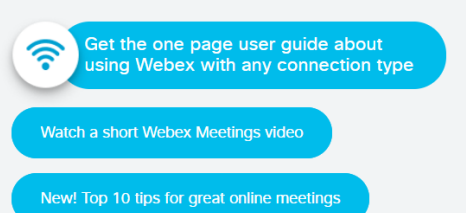

## Scheduling

#### From the desktop app

The easiest way to schedule a meeting is through the Webex Meetings desktop app. You will also need to download the Cisco Webex Meetings Scheduler for Office 365 or productivity tool for Mac or Windows. 1. Open the Webex Meetings desktop app. Or download the app now.

- 2. Click the Schedule button. A new Outlook calendar invitation will open.
- 3. Fill in the necessary information: attendees, subject, start and end

#### time.

4. Fill in the location field, making sure to include 'Webex'.

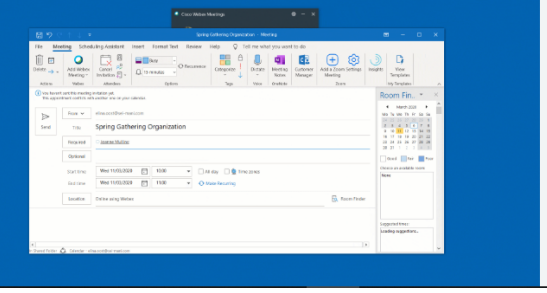